# **INSTRUCTIVO PARA TRAMITAR CERTIFICACIONES**

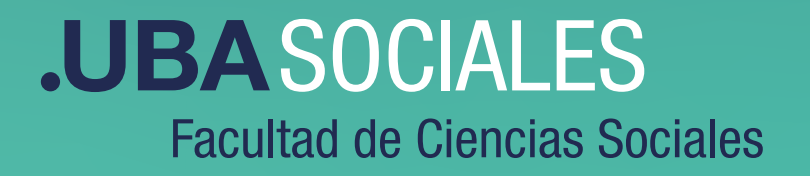

## **INSTRUCTIVO PARA TRAMITAR CERTIFICACIONES**

- **1.** Logueate en TAD-UBA
- https://tramitesadistancia.uba.ar/tramitesadistancia/tad-publico
- **2.** Elegí Facultad de Ciencias Sociales
- **3.** Iniciá el trámite (recordá que es uno por cada Certificación)

#### **Certificación del plan de estudios**

Tenés que adjuntar la siguiente documentación:

·Formulario - https://acortar.link/tlBsG7

·Plan de Estudio correspondiente a su Carrera - https://acortar.link/oWI897

#### **Certificación de programas**

Tenés que adjuntar la siguiente documentación:

·Formulario - https://acortar.link/Z1Fo0Q

Recordá que la fecha de los programas debe ser igual o anterior a la fecha de aprobación de la materia **¡!**

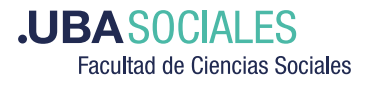

#### **Certificación de carga horaria**

No requiere presentar documentación

### **Certificación de no sanción disciplinaria**

No requiere presentar documentación

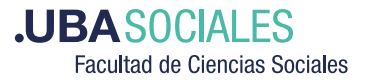

# **JUBASOCIALES Facultad de Ciencias Sociales**

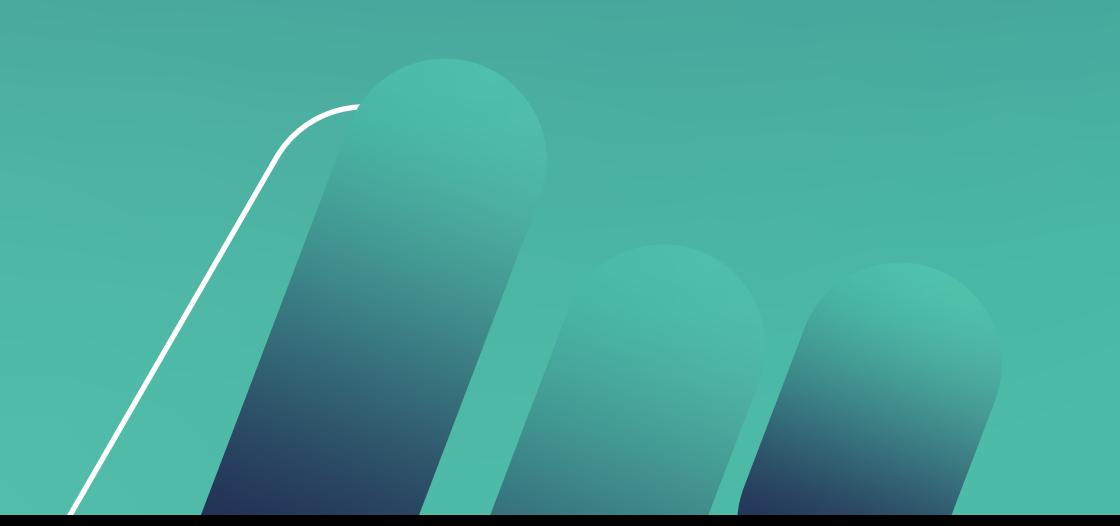